## **Rancang Bangun Aplikasi E-Sertifikat Keanggotaan Berbasis Web pada DPK Apindo Kota Cirebon**

**1) Mohammad Sayyid Syafiq**

Program Studi Manajemen Informatika, STMIK IKMI Cirebon Jl. Perjuangan No.10B Kesambi, Jawa Barat, Indonesia E-Mail: [msayyidsyafiq@gmail.com](mailto:msayyidsyafiq@gmail.com) 

#### **2) Ryan Hamonangan**

Program Studi Teknik Informatika, STMIK IKMI Cirebon Jl. Perjuangan No.10B Kesambi, Jawa Barat, Indonesia E-Mail: [ryanhomonangan00@gmail.com](mailto:ryanhomonangan00@gmail.com)

#### **3) Raditya Danar Dana**

Program Studi Manajemen Informatika, STMIK IKMI Cirebon Jl. Perjuangan No.10B Kesambi, Jawa Barat, Indonesia E-Mail: [radith\\_danar@yahoo.com](mailto:radith_danar@yahoo.com)

#### **4) Edi Tohidi**

Program Studi Komputerisasi Akuntansi, STMIK IKMI Cirebon Jl. Perjuangan No.10B Kesambi, Jawa Barat, Indonesia E-Mail: [editohidi00@gmail.com](mailto:editohidi00@gmail.com)

#### **5) Umi Hayati**

Program Studi Teknik Informatika, STMIK IKMI Cirebon Jl. Perjuangan No.10B Kesambi, Jawa Barat, Indonesia E-Mail: umihayati00@gmail.com

#### **ABSTRACT**

DPK APINDO Kota Cirebon is an association consisting of Entrepreneurs and or Companies domiciled in Cirebon City. Every member registered with DPK APINDO Kota Cirebon has a certificate as proof that the company has become a member. However, the creation of this membership certificate is still manual so that in the creation of the certificate takes a long time and is inefficient, for that the author tries to make the final task regarding the e-certificate application of membership in DPK APINDO Kota Cirebon. In solving this problem, the author designing the application uses prototype development methods. Ecertificate membership application was created based on the website in DPK APINDO Kota Cirebon by using the PHP programming language with mysql as a database and And MPDF is a PHP library that serves as converting HTML syntax into PDF.

#### **Keyword: e-certificate, prototype, application**

#### **PENDAHULUAN**

Seiring berkembangnya zaman ilmu pengetahuan serta teknologi semakin meningkat terutama di era industri 4.0, maka setiap generasi baru harus mampu menyesuaikan dan mengembangkan diri terhadap lingkungan yang akan dihadapinya. Dengan adanya teknologi yang semakin pesat perkembangannya ini diharapkan dapat membantu segala aktifitas manusia sehingga pekerjaan akan semakin lebih efisien. Pada suatu organisasi terdapat pengurus dan juga anggota, untuk menandakan bahwa telah menjadi anggota pada suatu organisasi, pengurus membuatkan sertifikat kepada anggotanya.

Untuk memudahkan dalam pembuatan sertifikat, adanya aplikasi pembuat sertifikat elektronik atau biasa disebut dengan e-sertifikat merupakan suatu hal yang saat ini banyak digunakan. Dengan adanya aplikasi e-sertifikat ini memberikan kemudahan bagi pengurus untuk

membuat sertifikat. e-sertifikat memiliki beberapa keunggulan daripada sertifikat konversional, yaitu lebih tahan lama dan bisa diakses dimana saja karena e-sertifikat dapat diakses oleh pengguna darimana saja karena e-sertifikat ini berbentuk softcopy. [1]

#### **BAHAN PENELITIAN**

Menurut KBBI Sertifikat adalah tanda atau surat keterangan (pernyataan) tertulis atau tercetak dari orang yang berwenang yang dapat digunakan sebagai bukti pemilikan atau suatu kejadian. Dalam pembuatan sertifikat berbasis kertas secara manual membutuhkan waktu yang lama, sehingga pekerjaan menjadi tidak efisien.

Sertifikat elektronik atau biasa disebut dengan e-sertifikat merupakan suatu hal yang saat ini banyak digunakan. E-Sertifikat memiliki beberapa keunggulan daripada sertifikat konversional, yaitu lebih tahan lama dan bisa

diakses dimana saja karena e-sertifikat ini berbasis web yang dapat diakses oleh pengguna darimana saja karena e-sertifikat ini berbentuk softcopy. Aplikasi e-sertifikat ini memberikan kemudahan bagi pengurus untuk membuat sertifikat karena data langsung diinputkan pada sistem. Dengan adanya Aplikasi e-sertifikat yang dikembangkan memungkinkan dapat mengatasi permasalahan dalam proses pembuatan e-sertifikat yang dialami oleh DPK APINDO Kota Cirebon. [1]

Hypertext Preprocessor (PHP) merupakan bahasa pemrograman untuk membuat website yang bersifat server-side scripting. Selain itu, PHP adalah bahasa pemrograman server-side yang sudah banyak digunakan pada saat ini, terutama untuk pembuatan website dinamis. PHP merupakan bahasa yang populer karena mudah dipahami dan kelengkapan fitur untuk mengimplementasi sistem, kemampuan untuk cross platform, serta kemudahan untuk deployment bagi pengembang aplikasi. [2]

MySQL adalah software database yang tergolong dalam RDBMS (Relational Database Management System), yaitu software database yang datanya dapat diakses dan direlasikan secara mudah dengan menggunakan perintah SQL (Structured Query Language). MySQL database dapat kita unduh secara gratis dan dapat digunakan untuk keperluan pribadi maupun untuk bisnis. Awalnya, MySQL hanya diperuntukan untuk sistem linux, akan tetapi sekarang sudah bisa untuk sistem windoows dan Mac. [3]

MPDF adalah library PHP yang dapat merubah sintaks HTML menjadi file PDF yang disandikan UTF-8 didasarkan pada fpdf dan html2fpdf. Library MPDF mampu mendukung mengimplementasikan fungsi web dengan lebih mudah, hal ini dilakukan untuk mencetak e-Sertifikat dalam bentuk file format PDF. [4]

Bootstrap adalah front-end framework yang intuitif dan powerful untuk pengembangan aplikasi web yang lebih cepat dan mudah dengan menggunakan HTML, CSS dan JavaScript. Bootstrap menyediakan sejumlah fitur untuk mendukung pengembang perangkat lunak menghasilkan aplikasi yang kompatibel dengan berbagai perangkat [5].

#### **METODE PENELITIAN**

Untuk melakukan penelitian, penulis menggunakan teknik observasi yaitu proses pengamatan dan pencatatan dilakukan langsung di DPK APINDO Kota Cirebon sesuai dengan prosedur kerja yang ada di kantor tersebut.

Wawancara (*interview*) merupakan salah satu teknik pengumpulan yang dilakukan penulis untuk mengumpulkan data-data atau keterangan melalui komunikasi dengan Bapak Sutikno, SH., MH. selaku ketua DPK APINDO Kota Cirebon.

Dokumentasi merupakan cara pengumpulan data yang diperoleh dari dokumendokumen yang ada atau yang tersimpan. Kemudian dokumen- dokumen yang ada dipelajari untuk memperoleh data dan informasi yang berkaitan dengan penelitian ini.

#### **METODE PENELITIAN**

Metode Penelitian yang digunakan penulis adalah prototype. Metode prototyping merupakan model pengembangan informasi melalui proses interaksi dan berulang-ulang yang sering digunakan. Dengan metode prototyping kedua belah pihak dapat saling berinteraksi selama proses pembuatan.

Untuk mengatasi perbedaan antar kedua belah pihak, maka partisipasi besar antara keduanya harus diperlukan sehingga peneliti akan mengetahui apa yang dibutuhkan dengan tidak mentolerir sudut pandang khusus dan data akan mengetahui siklus dalam menyelesaikan kerangka yang ideal. Oleh karena itu akan membuat kerangka kerja sesuai dengan rencana waktu penyempurnaan yang telah ditentukan sebelumnya.

Adapun proses dan tahapan-tahapan prototyping bisa dijelaskan sebagai berikut:

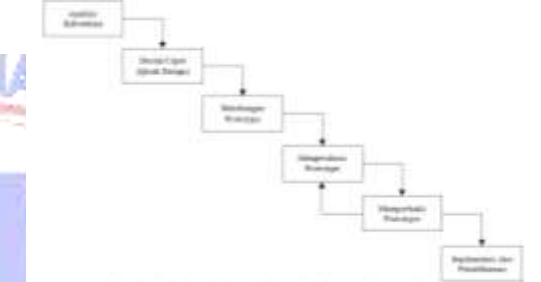

Gambar 1 Tahapan Proses Prototyping

#### **HASIL DAN PEMBAHASAN**

Aplikasi yang dibangun oleh penulis adalah aplikasi yang berfungsi untuk membuat e-sertifikat keanggotaan pada DPK APINDO Kota Cirebon agar dalam pembuatan e-sertifikat keanggotaan ini bisa lebih cepat dan efisien. Aplikasi ini digunakan oleh pengurus DPK APINDO Kota Cirebon.

Dalam Aplikasi ini terdapat 2 user dengan hak akses yang berbeda yaitu admin dan ketua. Admin memiliki hak akses untuk melihat, menambah, mengedit, menghapus, dan mencetak e-sertifikat. Sedangkan ketua hanya melihat dan mencetak e-sertifikat

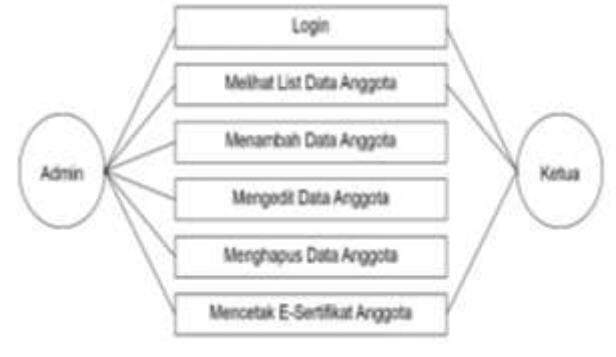

Gambar 2 Use Case Diagram

Pada Data Flow Diagram level 0 menjelaskan tentang admin dapat menginput data

# [http://ejournal.ust.ac.id/index.php/Jurnal\\_Means/](http://ejournal.ust.ac.id/index.php/Jurnal_Means/)

perusahaan yang menjadi anggota ke dalam aplikasi e-sertifikat DPK APINDO Kota Cirebon, lalu aplikasi e-sertifikat DPK APINDO Kota Cirebon menyimpan di dalam database Data anggota, kemudian aplikasi eSertifikat DPK APINDO Kota Cirebon menampilkan seluruh data yang tersimpan kepada admin dan ketua. Dari data anggota tersebut oleh sistem dibuatkan e-sertifikat secara otomatis yang dapat dicetak oleh admin dan ketua.

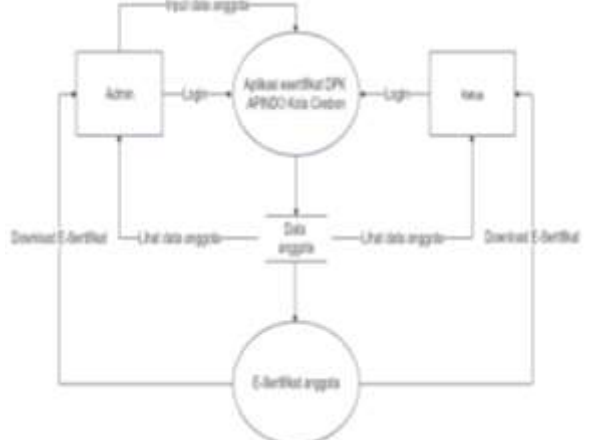

Gambar 3 DFD Level 0

Pada Data Flow Diagram level 1 tentang pendataan anggota menjelaskan bahwa admin melakukan pendataan utuk melakukan tambah data anggota lalu data tersebut disimpan di dalam database yang nantinya database akan menampilkan data yang sudah disimpan, kemudian admin melakukan pendataan untuk mengedit data anggota yang nanti hasil pendataan akan disimpan di database kemudian database akan menampilkan data yang sudah di edit dan disimpan, kemudian<br>admin melakukan penghapusan data yang admin melakukan penghapusan data yang kemudian mencari data didalam database data apa yang akan dihapus kemudian database menghapus data tersebut kemudian menyimpannya.

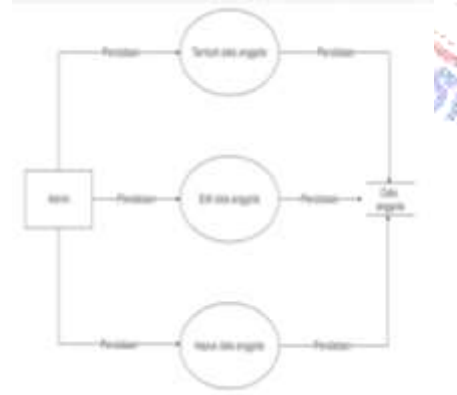

Gambar 4 DFD level 1 Pendataan anggota

Pada Data Flow Diagram level 2 tentang cetak e-sertifikat menjelaskan bahwa data anggota diambil dari database oleh sistem untuk dibuatkan e-sertifikat anggota yang dapat di cetak atau download oleh admin dan ketua yang nantinya di serahkan kepada anggota perusahaan sebagai tanda telah menjadi anggota DPK APINDO Kota Cirebon

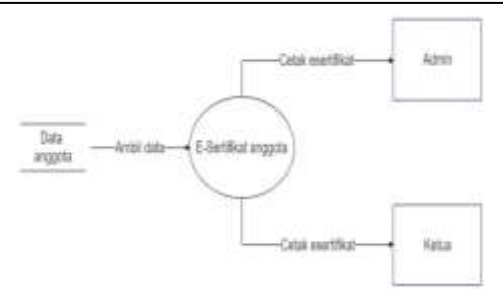

Gambar 5 DFD level 2 Cetak E-Sertifikat

Pada Flowchart login admin menjelaskan tentang alur proses login admin, dimulai dari membuka komputer, sistem menampilkan halaman login, lalu admin memasukan username dan password, kemudian sistem melakukan validasi, jika berhasil lanjut ke beranda admin, dan jika gagal kembali memasukan username dan password.

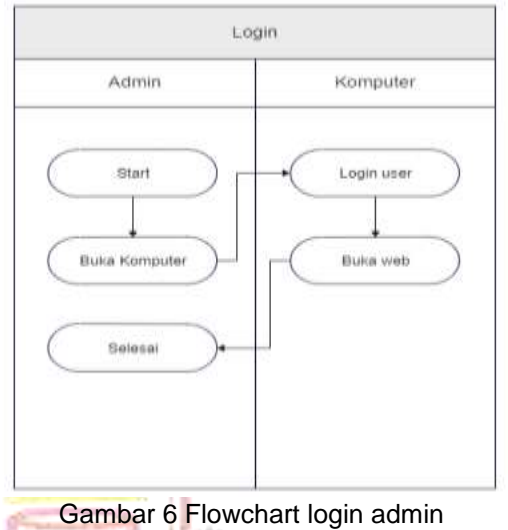

Pada Flowchart login admin menjelaskan tentang alur proses login ketua, dimulai dari

membuka komputer, sistem menampilkan halaman login, lalu administrator memasukan username dan password, kemudian sistem melakukan validasi, jika berhasil lanjut ke beranda Ketua, dan jika gagal kembali memasukan username dan password.

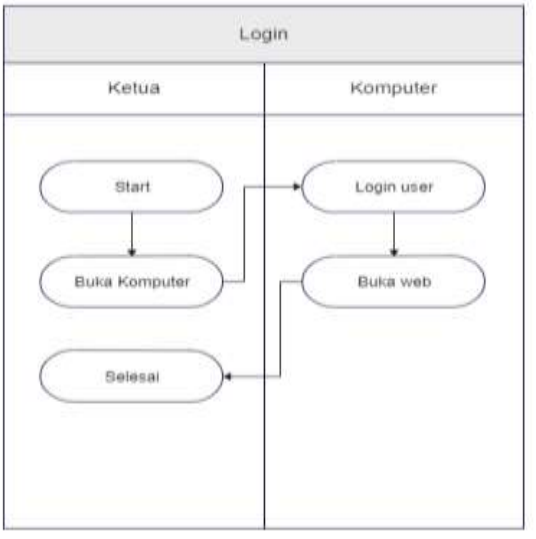

Gambar 7 Flowchart login Ketua

Pada flowchart tambah data menjelaskan tentang bagaimana alur proses menambah data dimulai dari membuka komputer, sistem menampilkan halaman login, admin memasukan username dan password masuk kehalaman web, kemudian sistem menampilkan halaman beranda, kemudian admin memilih konten tambah data, kemudian sistem menampilkan form tambah data, kemudian admin mengisi form tambah data, kemudian admin mengklik tombol submit, kemudian data disimpan, kemudian data ditampilkan di halaman list data

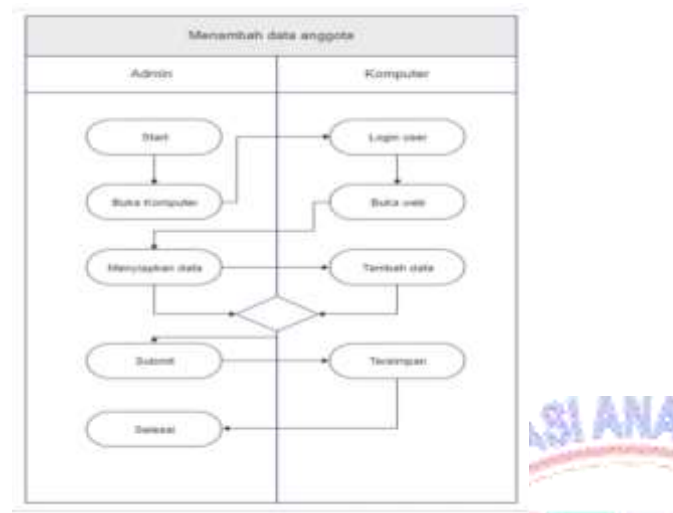

Gambar 8 Flowchart tambah data

Pada flowchart edit data menjelaskan tentang bagaimana Admin melakukan pengeditan data, dimulai dari membuka komputer, sistem menampilkan halaman login, admin memasukan username dan password, kemudian masuk kehalaman web, sistem menampilkan halaman dashboard, kemudian admin memilih konten list data, kemudian sistem menampilkan data, kemudian admin memilih data yang ingin diubah, kemudian admin mengklik submit, kemudian data disimpan, kemudian data ditampilkan di halaman list data

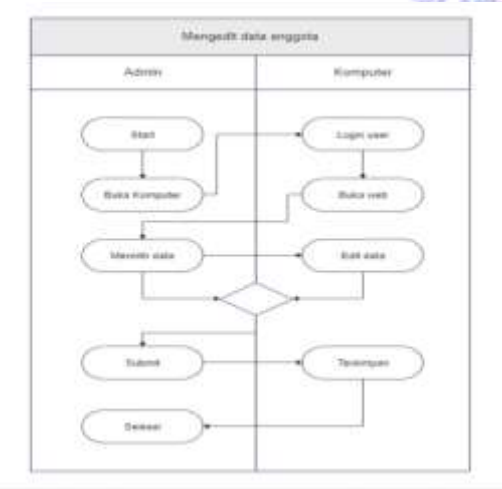

Gambar 9 Flowchart Edit data

Pada flowchart hapus data menjelaskan tentang bagaimana Admin melakukan penghapusan data, dimulai dari membuka

komputer, sistem menampilkan halaman login, admin memasukan username dan password, kemudian masuk kehalaman web, sistem menampilkan halaman dashboard, kemudian admin memilih konten list data, kemudian sistem menampilkan data, kemudian admin memilih data yang ingin dihapus, kemudian admin mengklik ikon hapus, kemudian sistem memberikan pesan konfirmasi apakah yakin data akan dihapus atau tidak, kemudian data berhasil dihapus.

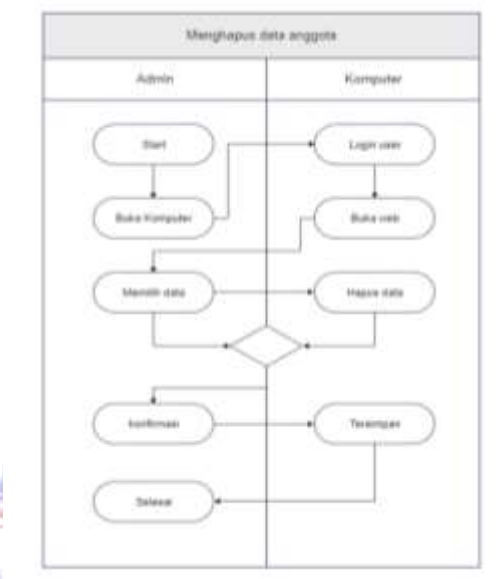

Gambar 10 Flowchart hapus data

Pada flowchart cetak e-sertifikat menjelaskan tentang bagaimana Admin melakukan download e-sertifikat anggota, dimulai dari membuka komputer, sistem menampilkan halaman login, admin memasukan username dan password, kemudian masuk kehalaman web, sistem menampilkan halaman beranda, kemudian admin memilih konten download e-sertifikat, kemudian sistem menampilkan data e-sertifikat anggota, kemudian admin memilih data yang ingin dicetak, kemudian admin mengklik ikon cetak, kemudian ditampilkan e-sertifikat dari anggota yang dipilih, kemudian admin dapat memilih download melalui save to pdf atau dapat langsung dicetak melalui printer.

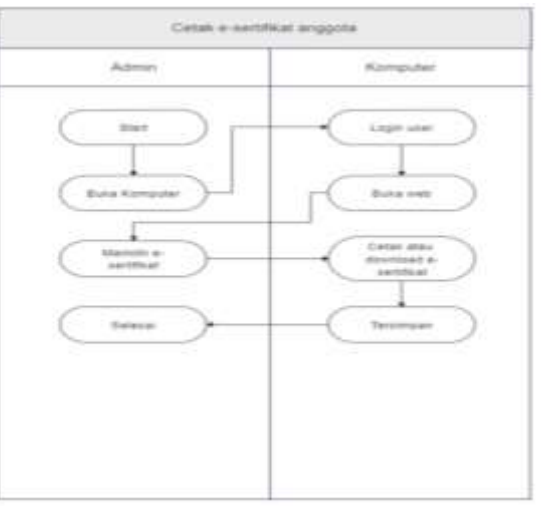

Gambar 11 Flowchart cetak e-sertifikat

**Rancang Bangun Aplikasi E-Sertifikat Keanggotaan Berbasis Web pada DPK Apindo Kota Cirebon Oleh : Mohammad Sayyid Syafiq, Ryan Hamonangan, Raditya Danar Dana, Edi Tohidi, Umi Hayati**

Untuk masuk ke aplikasi E-Sertifikat DPK APINDO Kota Cirebon harus melalui tahap login terlebih dahulu. Pada halaman login terdapat kolom username dan password yang dapat diisi oleh huruf dan angka. Setelah user selesai menginput, sistem akan mencek apakah username dan password benar atau salah.

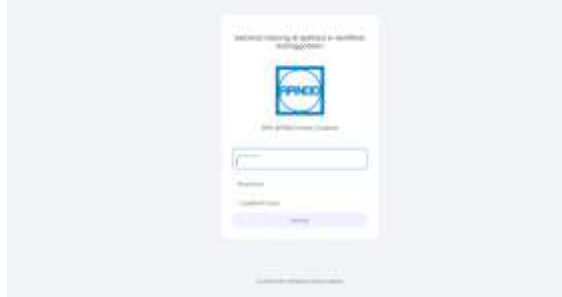

Gambar 12 Halaman Login

Setelah pengecekan username dan password, sistem akan mencek apakah user menginput username dan password admin atau ketua. Kalau user menginput admin maka akan diarahkan ke beranda admin.

₩

nat datang, Admin

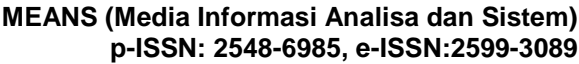

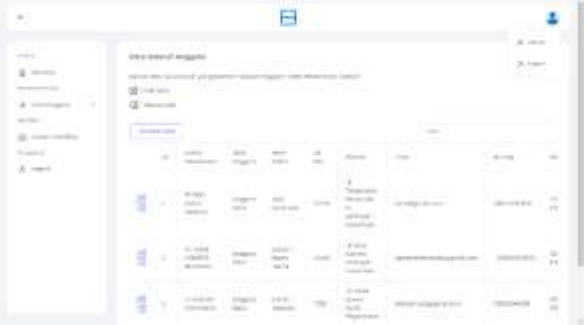

Gambar 15 Halaman list data Admin

Pada tampilan list data untuk Ketua hanya terdapat seluruh data perusahaan yang terdaftar menjadi anggota DPK APINDO Kota Cirebon.

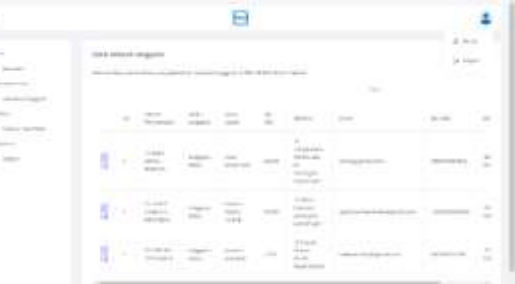

#### Gambar 16 List data Ketua

Pada tampilan tambah data terdapat formulir dengan kolom yang dapat diisi dengan nama perusahaan, jenis anggota, nomor Sertifikat, jenis usaha, nomor KBLI, email, nomor telpon, alamat, kota, tanggal masuk, dan tanggal keluar.

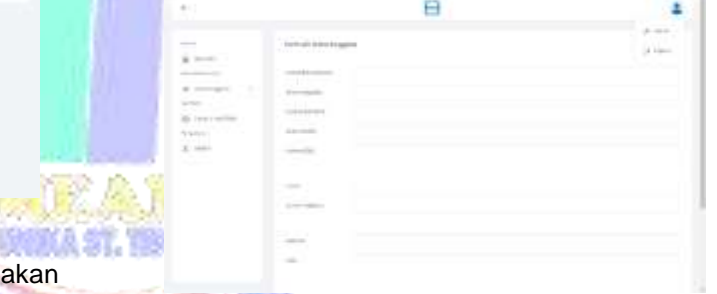

Gambar 13 Halaman beranda Admin

Sedangkan jika user menginput ketua maka diarahkan ke beranda ketua.

| $\pm$                                                                                                    | 日                                                                                                    | <b>11.2</b> |
|----------------------------------------------------------------------------------------------------|----------------------------------------------------------------------------------------------------|-------------|
| ÷<br>$\overline{\phantom{a}}$                                                                                                    | Selamat datang, Ketua<br>$\label{eq:3.1} \mathcal{L}(\mathcal{L}(\mathbb{R}^{d})\otimes\mathbb{R}^{d})=\mathcal{L}(\mathbb{R}^{d})\otimes\mathcal{L}(\mathbb{R}^{d})\otimes\mathbb{R}^{d}$ |             |
| $\begin{array}{l} \displaystyle \overline{\phantom{a}}\\ \displaystyle \overline{\phantom{a}}\\ \displaystyle \overline{\phantom{a}}\\ \displaystyle \phantom{a}\phantom{a}\\ \displaystyle \phantom{a}\phantom{a}\\ \displaystyle \phantom{a}\phantom{a}\\ \displaystyle \phantom{a}\phantom{a}\\ \displaystyle \phantom{a}\phantom{a}\\ \displaystyle \phantom{a}\phantom{a}\\ \displaystyle \phantom{a}\phantom{a}\\ \displaystyle \phantom{a}\phantom{a}\\ \displaystyle \phantom{a}\phantom{a}\\ \displaystyle \phantom{a}\phantom{a}\\ \displaystyle \phantom{a}\phantom{a}\\ \displaystyle \phantom{a}\phantom{a}\\ \displaystyle \phantom$<br>w<br><b>Contract</b> | To do the day wall all matter that the<br>÷<br><b><i>STATISTICS</i></b>                                                                                                    |             |
|                                                                                                    |                                                                                                    |             |
|                                                                                                    |                                                                                                    |             |

Gambar 14 Halaman beranda Ketua

Pada tampilan list data untuk admin terdapat seluruh data perusahaan yang terdaftar menjadi anggota DPK APINDO Kota Cirebon dan juga admin dapat menambah, mengedit, dan menghapus data.

Gambar 17 Tambah data anggota

Pada tampilan edit data admin dapata merubah nama perusahaan, jenis anggota, nomor Sertifikat, jenis usaha, nomor KBLI, email, nomor telpon, alamat, kota, tanggal masuk, dan tanggal keluar.

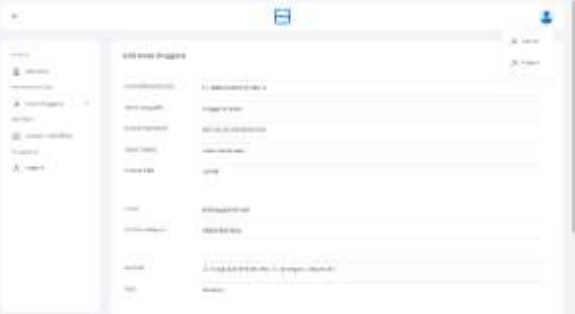

Gambar 18 Edit data anggota

 $= 2$ 

Pada tampilan cetak e-sertifikat anggota, admin dapat mencetak atau mengedit terlebih dahulu esertifikat perusahaan yang terdaftar menjadi anggota DPK APINDO Kota Cirebon.

| -- 1<br>$\frac{1}{2} \left( \frac{1}{2} \right)^{\frac{1}{2}} \left( \frac{1}{2} \right)^{\frac{1}{2}}$<br>$1 - 1$                                                                                                    | 2.0-412 annillas top galves<br>the same company of the company areas<br>THE R. P. LEWIS<br>56 |                                                 |                                                                      |               | Ar Intern<br>$-19 - 10$ |
|----------------------------------------------------------------------------------------------------|-----------------------------------------------------------------------------------------------|-------------------------------------------------|----------------------------------------------------------------------|---------------|-------------------------|
| $\frac{1}{\left\  \left( \frac{1}{\left\  \mathcal{L}_{\mathcal{A}} \right\ _{\mathcal{L}_{\mathcal{A}}}} \right) - \left( \frac{1}{\left\  \mathcal{L}_{\mathcal{A}} \right\ _{\mathcal{L}_{\mathcal{A}}}} \right) \right\ _{\mathcal{L}_{\mathcal{A}}} }{1 - \left( \frac{1}{\left\  \mathcal{L}_{\mathcal{A}} \right\ _{\mathcal{L}_{\mathcal{A}}}} \right) }$ | $\sim$                                                                                        |                                                 |                                                                      | 720           |                         |
| <b>STORY</b><br>in concerns.                                                                                                    | Call<br>œ                                                                                     | 1.7 Strich Mountmann<br>.                       | $\sim 0.5 \, \rm{km}$ .                                              | $-0.00444$    |                         |
| ī.                                                                                                    | OB.                                                                                           | THE ARE ON THE PARTY OF                         | ---                                                                  | $20 - 20 - 1$ | ×.                      |
|                                                                                                    | ë                                                                                             | 1.23.1132<br>A Additional Property<br>$-100000$ | <b>CARD OF</b>                                                       | 20.04         | ×                       |
|                                                                                                    | ٠                                                                                             | If we need a star<br><b>CONTRACT</b>            | <b>SAN PERSONAL PROPERTY</b>                                         | and the re-   | à.                      |
|                                                                                                    |                                                                                               |                                                 | and the property of the country of<br>to answer to determine manager |               |                         |

Gambar 19 Halaman Cetak E-Sertifikat Admin

Pada tampilan cetak e-sertifikat anggota, ketua dapat mencetak e-sertifikat perusahaan yang terdaftar menjadi anggota DPK APINDO Kota Cirebon.

| --<br><b>STATISTICS</b><br>THE R. P. LEWIS<br>부모가 가장한<br>120                               |                                                   |                      | & text.<br>P.<br><b>Statement</b> | [5] |                              |
|--------------------------------------------------------------------------------------------|---------------------------------------------------|----------------------|-----------------------------------|-----|------------------------------|
| to talk dell us announ<br><b>COMPANY</b><br>To an announcement                             | on beliefing<br>to announce the time processes of | ---                  | ٠                                 |     |                              |
| THE ANNOUNCEMENT PROPERTY<br>THE R. P. LEWIS CO., LANSING MICH.<br><b>WEIGHT THE THEFT</b> | presentation in company<br>------                 | $\rightarrow$<br>--- | $\sim$                            |     | m.                           |
|                                                                                            | To walk the state of the content of the           |                      |                                   |     | [6]                          |
|                                                                                            | platematical aftern                               |                      |                                   |     | <b>California Commercial</b> |

Gambar 20 Halaman Cetak E-Sertifikat Ketua

Setelah admin atau ketua mengklik tombol unduh. E-Sertifikat Keanggotaan DPK APINDO Kota Cirebon siap untuk dicetak atau bisa disimpan menggunakan format PDF

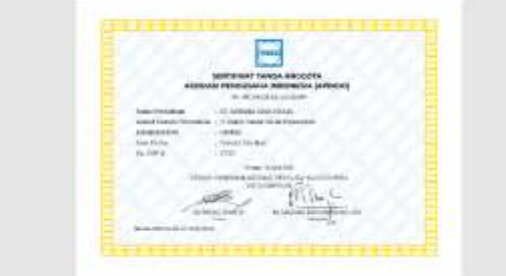

Gambar 21 Hasil E-Sertifikat anggota

### **KESIMPULAN**

Setelah melakukan analisis, perancangan, implementasi beserta pengujian yang telah dilakukan, maka dapat diperoleh kesimpulan terhadap aplikasi e-sertifikat keanggotaan DPK APINDO Kota Cirebon adalah sebagai berikut:

- 1. Membantu menyelesaikan masalah dalam proses pembuatan e-sertifikat DPK APINDO Kota Cirebon.
- 2. Mempermudah dalam menyimpan dan mencari data perusahaan yang tergabung dalam anggota DPK APINDO Kota Cirebon.

#### **DAFTAR PUSTAKA**

- [1] D. A. K. Irfan Nurdiyanto, Odi Nurdiawan, Nining Rahaningsih, Ade Irfma Purnamasari, "Penentuan Keputusan Pemberian Pinjaman Kredit Menggunakan Algoritma C.45," *J. Data Sci. dan Inform.*, vol. 1, no. 1, pp. 16– 20, 2021
- [2] A. S. kaslani, Ade Irma Purnamasari, "Pengembangan Media Pembelajaran Interaktif Berbasis Android Pada Materi Hidrokarbon," *J. ICT Infirm. Comun. Technol.*, vol. 5, no. 1, p. 37, 2021, doi: 10.23887/jjpk.v5i1.33520.
- [3] I. A. Putri Saadah, Odi Nurdiawan , Dian Ade Kurnia, Dita Rizki Amalia, "Klasifikasi Penerima Beasiswa Dengan Menggunakan Algoritma," *J. DATA Sci. Inform. ( JDSI )*, vol. 1, no. 1, pp. 11–15, 2021.
- [4] I. A. Erliyana, Odi Nurdiawan, Nining R, Ade Irma Purnamasari, "Klasifikasi Penerima Beasiswa Dengan Menggunakan Algoritma," *J. DATA Sci. Inform. ( JDSI )*, vol. 1, no. 1, pp. 11–15, 2021.
	- D. Anggarwati, O. Nurdiawan, I. Ali, and D. A. Kurnia, "Penerapan Algoritma K-Means Dalam Prediksi Penjualan," *J. DATA Sci. Inform. ( JDSI )*, vol. 1, no. 2, pp. 58–62, 2021.
	- T. Hadi, N. Suarna, A. I. Purnamasari, O. Nurdiawan, and S. Anwar, "Game Edukasi Mengenal Mata Uang Indonesia ' Rupiah ' Untuk Pengetahuan Dasar Anak-Anak Berbasis Android," *JURIKOM (Jurnal Ris. Komputer)*, vol. 8, no. 3, pp. 89–98, 2021, doi: 10.30865/jurikom.v8i3.3609.
- [7] O. Nurdiawan, R. Herdiana, and S. Anwar, "Komparasi Algoritma Naïve Bayes dan Algoritma K-Nearst Neighbor terhadap Evaluasi Pembalajaran Daring," *Smatika J.*, vol. 11, no. 02, pp. 126–135, 2021, doi: 10.32664/smatika.v11i02.621.
- A. rinaldi D. Subandi, Husein Odi Nuriawan, "Augmented Reality dalam Mendeteksi Produk Rotan menggunakan Metode Multimedia Development Life Cycle ( MDLC )," *Means (Media Inf. Anal. dan Sist.*, vol. 6, no. 2, pp. 135–141, 2021.
- [9] H. S. Mr Agis, O. Nurdiawan, G. Dwilestari, and N. Suarna, "Sistem Informasi Penjualan Motor Bekas Berbasis Android Untuk Menigkatkan Penjualan di Mokascirebon.com," *JURIKOM (Jurnal Ris. Komputer)*, vol. 8, no. 6, pp. 205–212, 2021, doi: 10.30865/jurikom.v8i6.3629.
- [10] D. Teguh, A. Ade, B. Riyan, T. Hartati, D. R. Amalia, and O. Nurdiawan, "Smart School Sebagai Sarana Informasi Sekolah di SDIT Ibnu Khaldun Cirebon," *JURIKOM (Jurnal Ris. Komputer)*, vol. 8, no. 6, pp. 284–293, 2021, doi: 10.30865/jurikom.v8i6.3681
- [11] I. Kepuasan, P. Informa, A. Febriyani, G. K. Prayoga, and O. Nurdiawan, "Index

Kepuasan Pelanggan Informa dengan Menggunakan Algoritma C.45," *JURIKOM (Jurnal Ris. Komputer)*, vol. 8, no. 6, pp. 330– 335, 2021, doi: 10.30865/jurikom.v8i6.3686.

- [12] K. S. H. K. Al Atros, A. R. Padri, O. Nurdiawan, A. Faqih, and S. Anwar, "Model Klasifikasi Analisis Kepuasan Pengguna Perpustakaan Online Menggunakan K-Means dan Decission Tree," *JURIKOM (Jurnal Ris. Komputer)*, vol. 8, no. 6, pp. 323– 329, 2022, doi: 10.30865/jurikom.v8i6.3680.
- [13] F. Febriansyah, R. Nining, A. I. Purnamasari, O. Nurdiawan, and S. Anwar, "Pengenalan Teknologi Android Game Edukasi Belajar Aksara Sunda untuk Meningkatkan<br>Pengetahuan," JURIKOM (Jurnal Ris. Pengetahuan," *JURIKOM (Jurnal Ris. Komputer)*, vol. 8, no. 6, pp. 336–344, 2021, doi: 10.30865/jurikom.v8i6.3676.
- [14] E. S. Nugraha, A. R. Padri, O. Nurdiawan, A. Faqih, and S. Anwar, "Implementasi Aplikasi Pengaduan Masyarakat Berbasis Android Pada Gedung DPRD," *JURIKOM (Jurnal Ris. Komputer)*, vol. 8, no. 6, pp. 360–366, 2021, doi: 10.30865/jurikom.v8i6.3679.
- [15] R. Nurcholis, A. I. Purnamasari, A. R. Dikananda, O. Nurdiawan, and S. Anwar, "Game Edukasi Pengenalan Huruf Hiragana Untuk Meningkatkan Kemampuan Berbahasa Jepang," *Build. Informatics, Technol. Sci.*, vol. 3, no. 3, pp. 338–345, 2021, doi: 10.47065/bits.v3i3.1091.
- [16] H. Putri, A. I. Purnamasari, A. R. Dikananda, O. Nurdiawan, and S. Anwar, "Penerima Manfaat Bantuan Non Tunai Kartu Keluarga Sejahtera Menggunakan Metode NAÏVE BAYES dan KNN," *Build. Informatics, Technol. Sci.*, vol. 3, no. 3, pp. 331–337, 2021, doi: 10.47065/bits.v3i3.1093.
- [17] H. Putri, A. I. Purnamasari, A. R. Dikananda, O. Nurdiawan, and S. Anwar, "Penerima Manfaat Bantuan Non Tunai Kartu Keluarga Sejahtera Menggunakan Metode NAÏVE BAYES dan KNN," *Build. Informatics, Technol. Sci.*, vol. 3, no. 3, pp. 331–337, 2021, doi: 10.47065/bits.v3i3.1093.

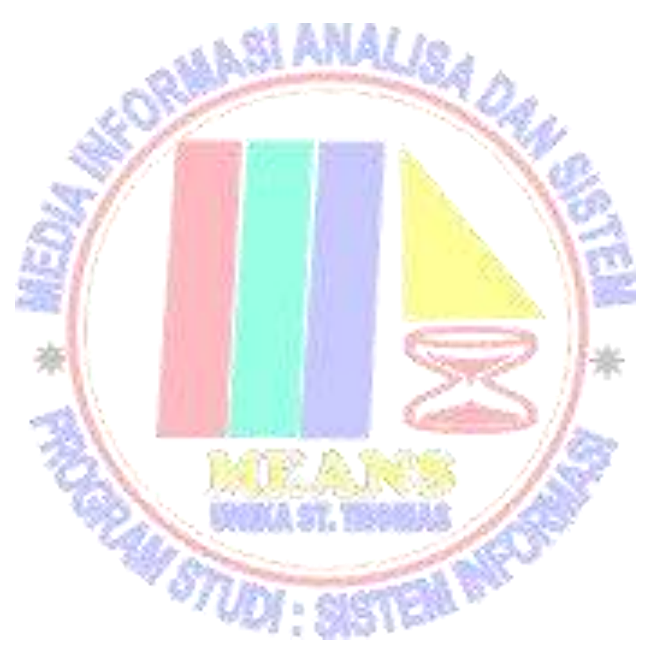